# **Puthon** Tutorium Skriptsprachen

2009 - Max Maurer

1

# *<u>apython</u>* Monty Python

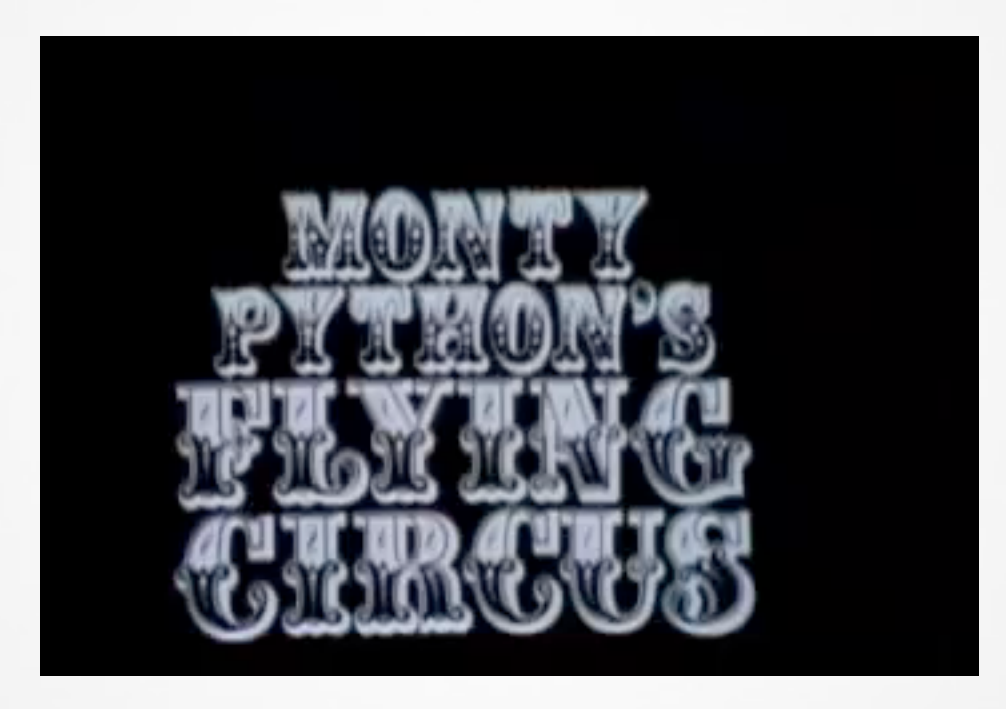

© Youtube.com

# e python" Hello World

### Hello World!

#!/path/to/python print "Hello, World!"

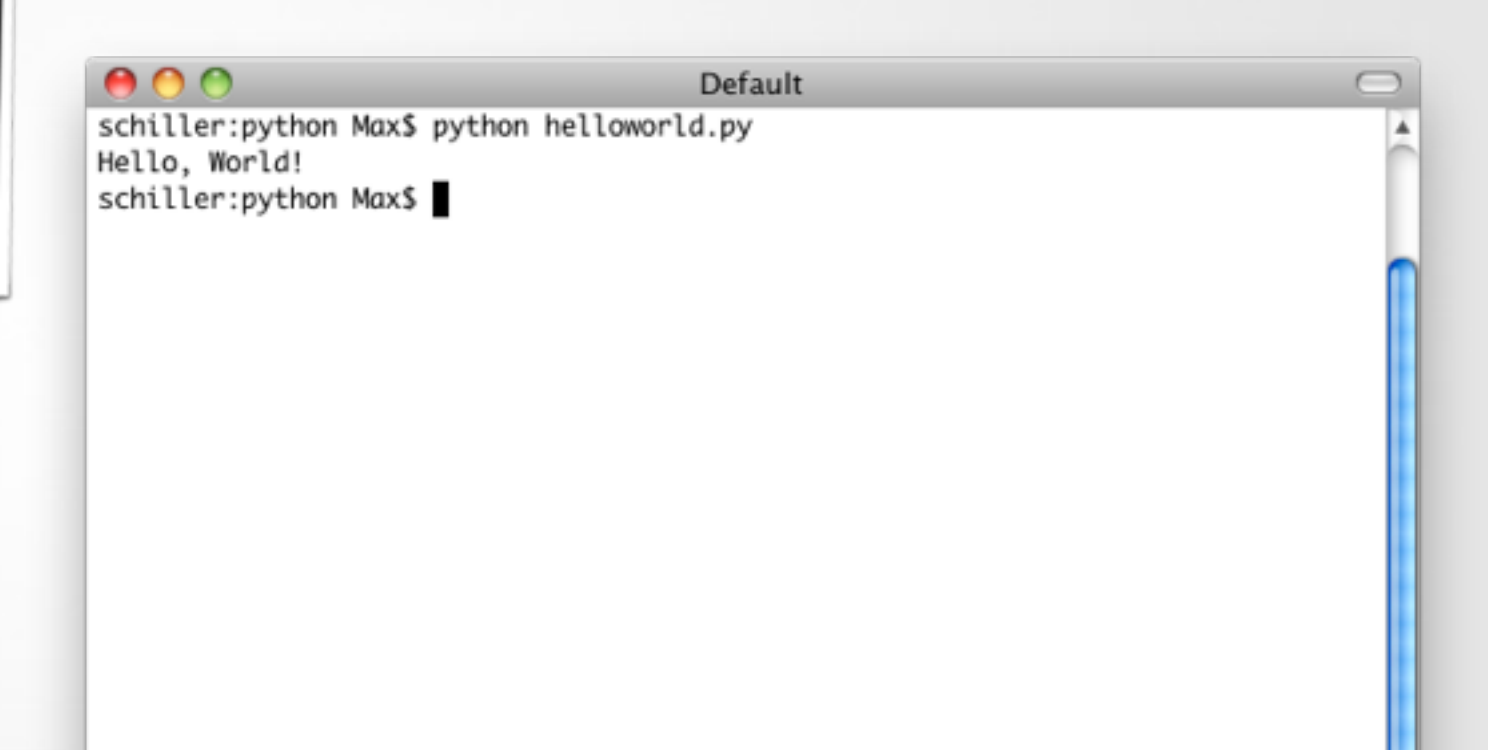

# $Q$  python"

#### Allgemeines

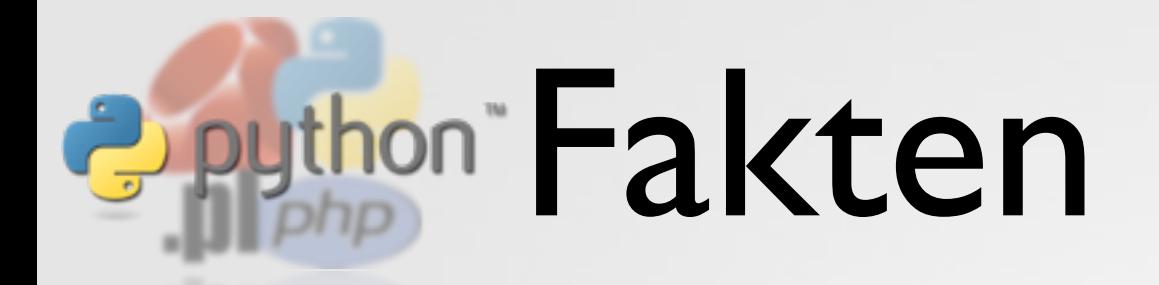

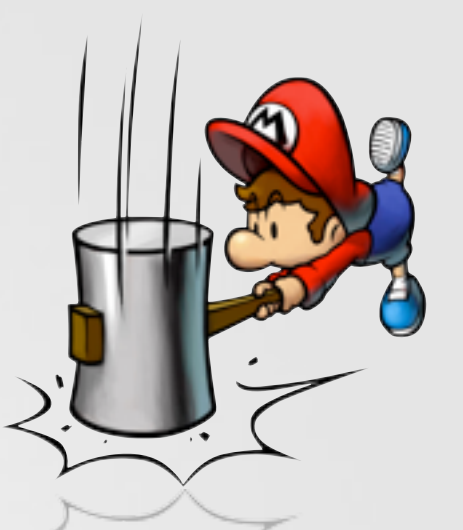

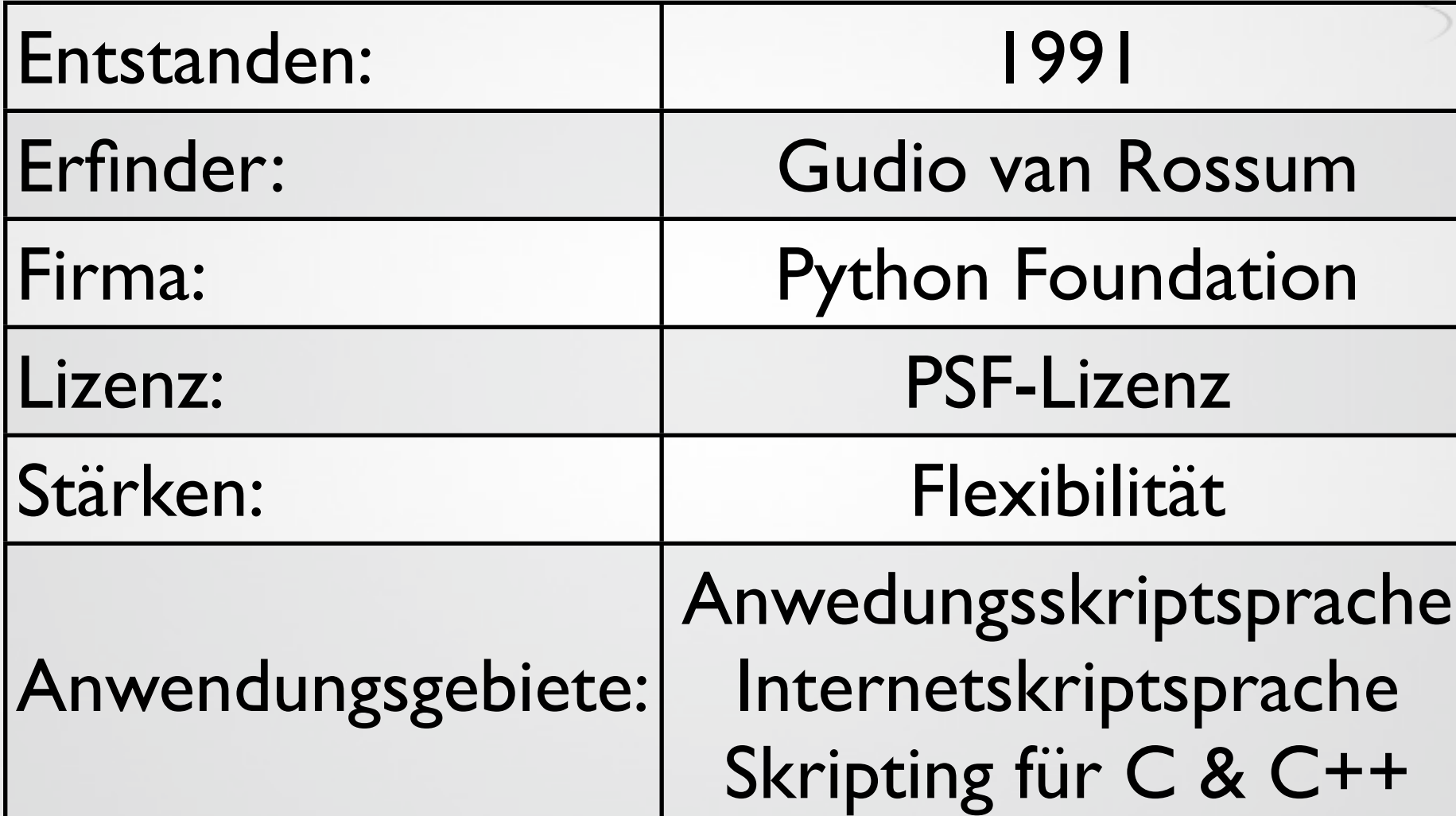

### Guido van Rossum

Vor über sechs Jahren, im Dezember 1989, suchte ich nach einem Programmierprojekt, das mich über die Weihnachtswoche beschäftigen würde. Mein Büro würde geschlossen bleiben, aber ich hatte auch zu Hause einen PC und sonst nicht viel zu tun. Ich entschied mich, einen Interpreter für die Scriptsprache zu schreiben, über die ich kürzlich nachdachte: Ein Nachfolger von ABC, der auch Unix- und C-Hacker ansprechen würde. Ich wählte Python als Arbeitstitel für das Projekt, weil ich in einer leicht respektlosen Stimmung (und ein großer Fan des [Monty Python's Flying Circus\)](http://de.wikipedia.org/wiki/Monty_Python%E2%80%99s_Flying_Circus) war. 6 6<br>
Vc<br>
na<br>
..

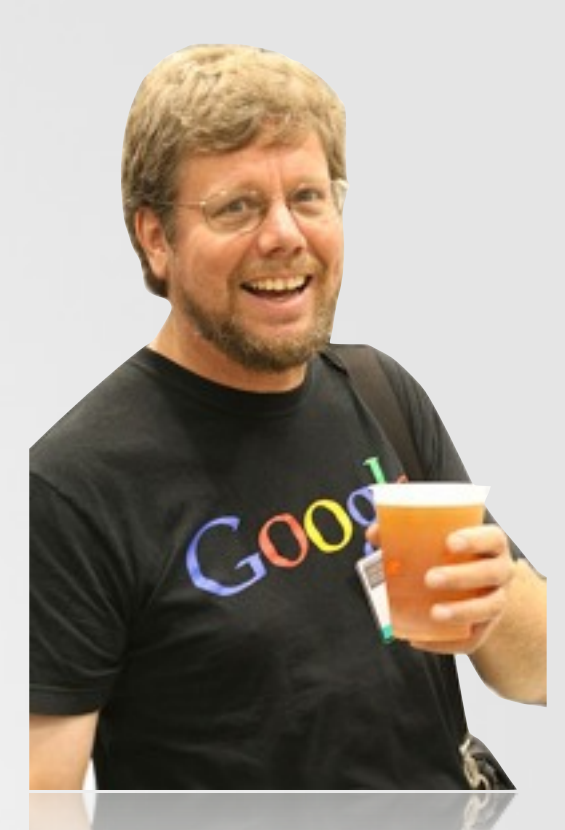

Guido van Rossum (c) Wikimedia Commons

#### 99<br>dia.de Wikipedia.de

## **Puthon** Einsatzgebiete

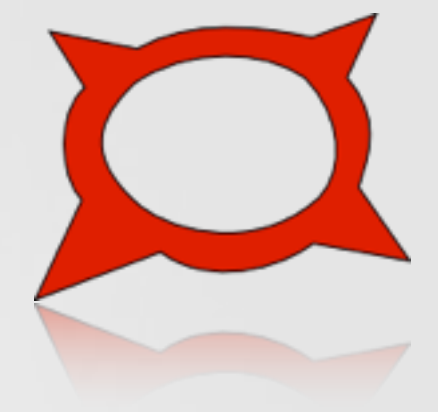

- Python immer beliebter
- Große Firmen benutzen Python:
	- Google (YouTube ist größtenteils pythonbasiert)
	- Industrial Light & Magic (Spezialeffekte)
	- One Laptop per Child

### **Python Characteristika**

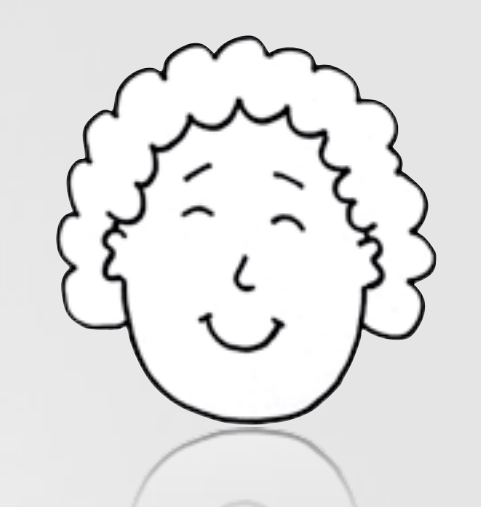

- Interpreterbasierte Sprache
- kann zu intermediate byte-code kompiliert werden (ähnlich zu Java)
- vereint verschiedene Programmierparadigmen (imperativ, objektorientiert, funktional, aspektorientiert)
- dynamische Typbindung
- Garbage Collection
- **keine Klammerung!** Semantik über Einrückung (Tabulatoren)
- ermöglicht GUI-Erzeugung (wxPython)

# e python"

#### Code-Beispiele

## **Drython Code-Einrückung**

- Indentation sorgt für Codebedeutung
- es entsteht automatisch ordentlicher Programmcode
- man spart sich viele Zeichen, die oftmals gerade auf deutschen Tastaturen Schwierig zu tippen sind

```
a = 1h = 2if a > b:
a = 10 print a
else:
    a = 100 print a
```
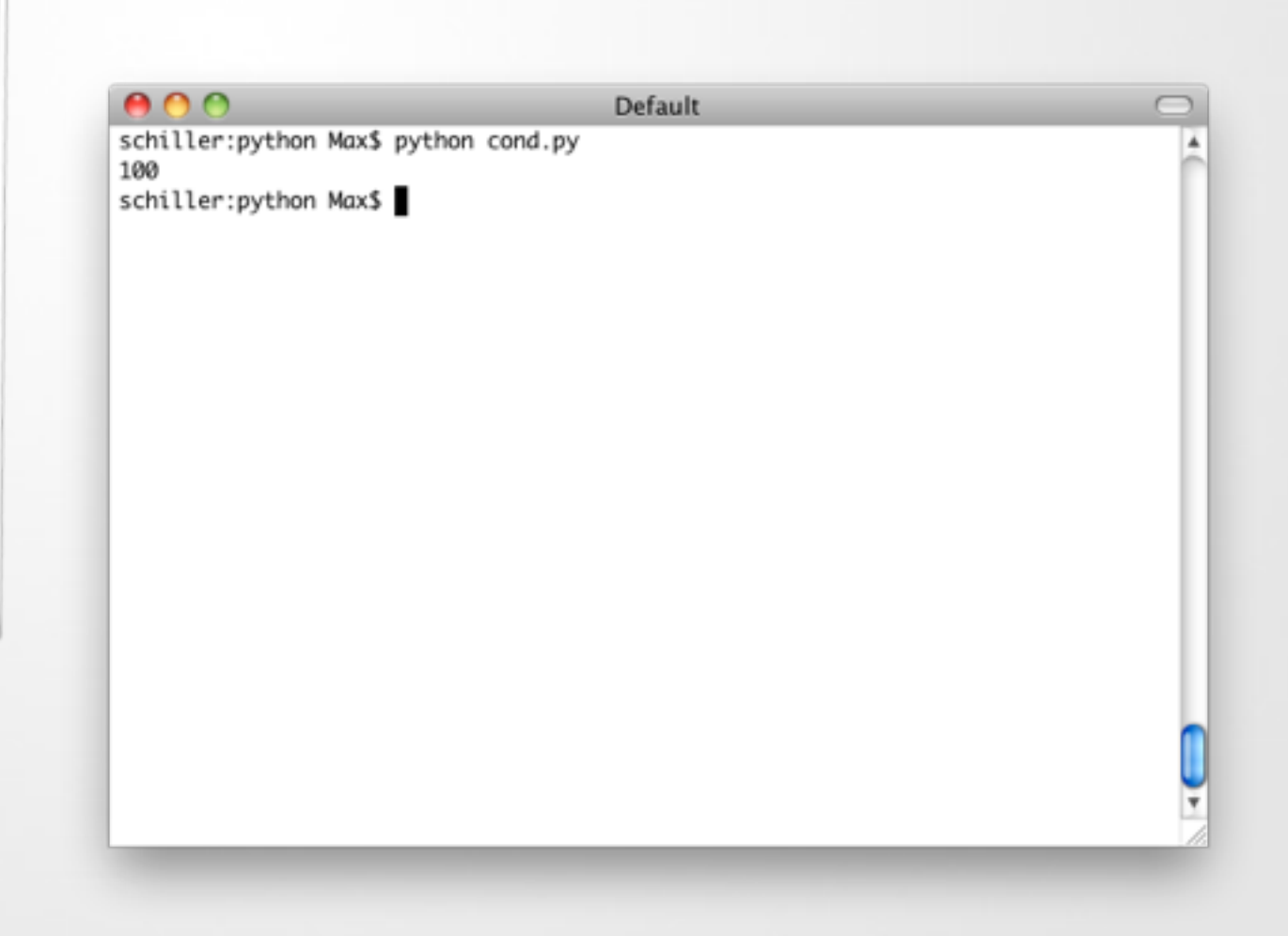

#### **Dpython Funktionen und Parameter**

- Funktionsdefinitionen mit Schlüsselwort def
- Parameter erhalten Namen und optional einen Standardwert
- Parameterwerte können auch direkt gesetzt werden.

```
#!/usr/bin/env python
def test(a=1, b=2, c=3):
                                                                   Default
                                        schiller:python Max$ python functions.py
     def quadrat(x):
                                        6
          return x*x\mathbf{q}5
     return quadrat(a)+b+c
                                        41
                                        schiller:python Max$
print test(1)
print test(2,2)
print test(c=2)
print test(test())
```
√

#### **Deuthon Globale und lokale Variablen**

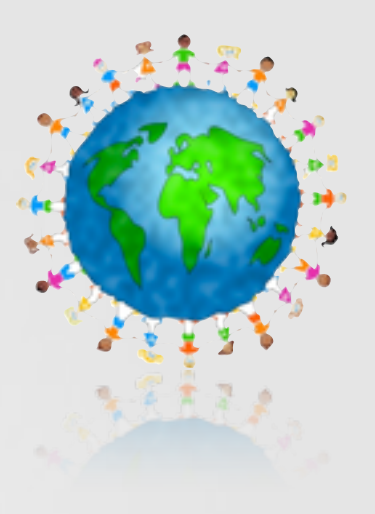

- lokale Variablen gelten nur in Funktionen in denen Sie deklariert wurden und überschatten bisherige Deklarationen
- globals() und locals() zeigt an welche globalen und lokalen Variablen es gibt

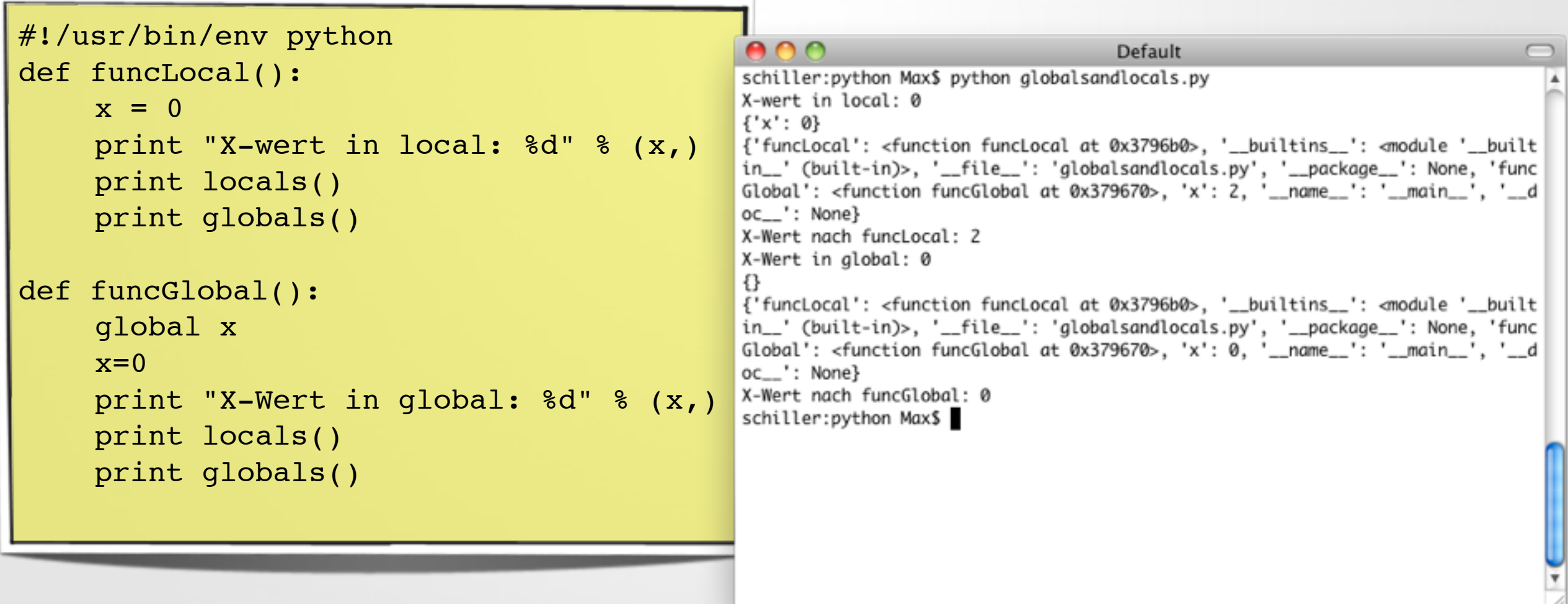

# *<b>Python* Error Handling

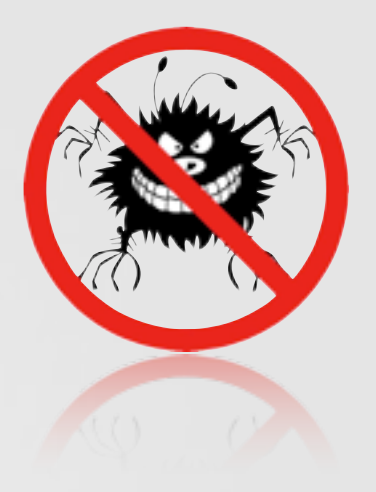

- Fehlerhandlung mit try und except
- Fehler werden mit raise geworfen und müssen von Exception erben

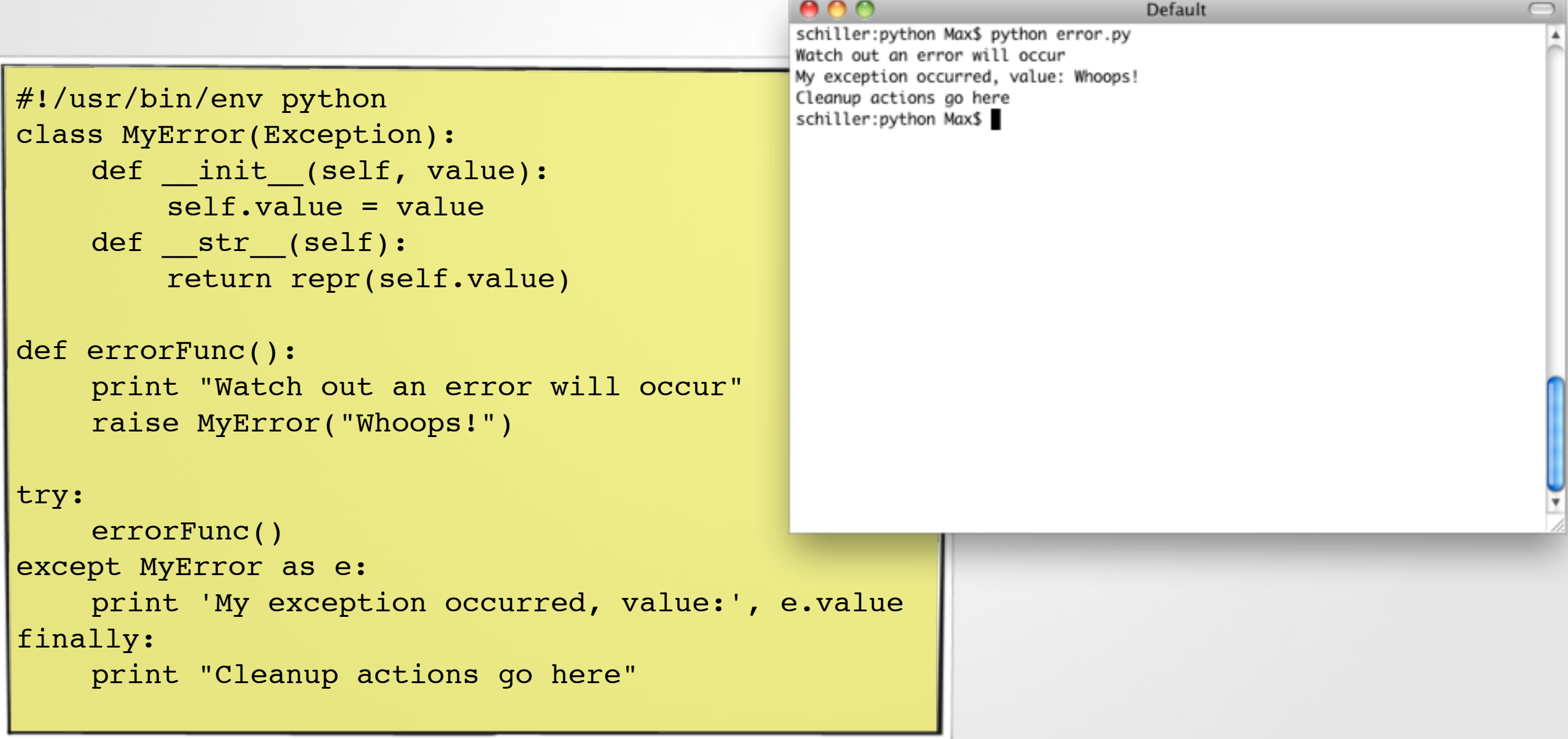

# **Joython Module**

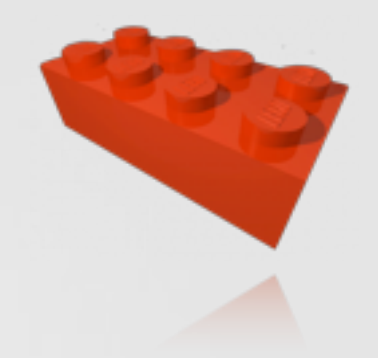

- viele Module zur Erweiterung von Python
- grundlegende Funktionen (Threads)
- auch komplexe Frameworks (wxPython für GUIs, pygame für die Spieleentwicklung)

```
#!/usr/bin/python
import thread
import time
def test():
         i = 0while True:
              i = i + 1print i
             time.sleep(1)
thread.start new thread(test,())
while True:
    pass
```
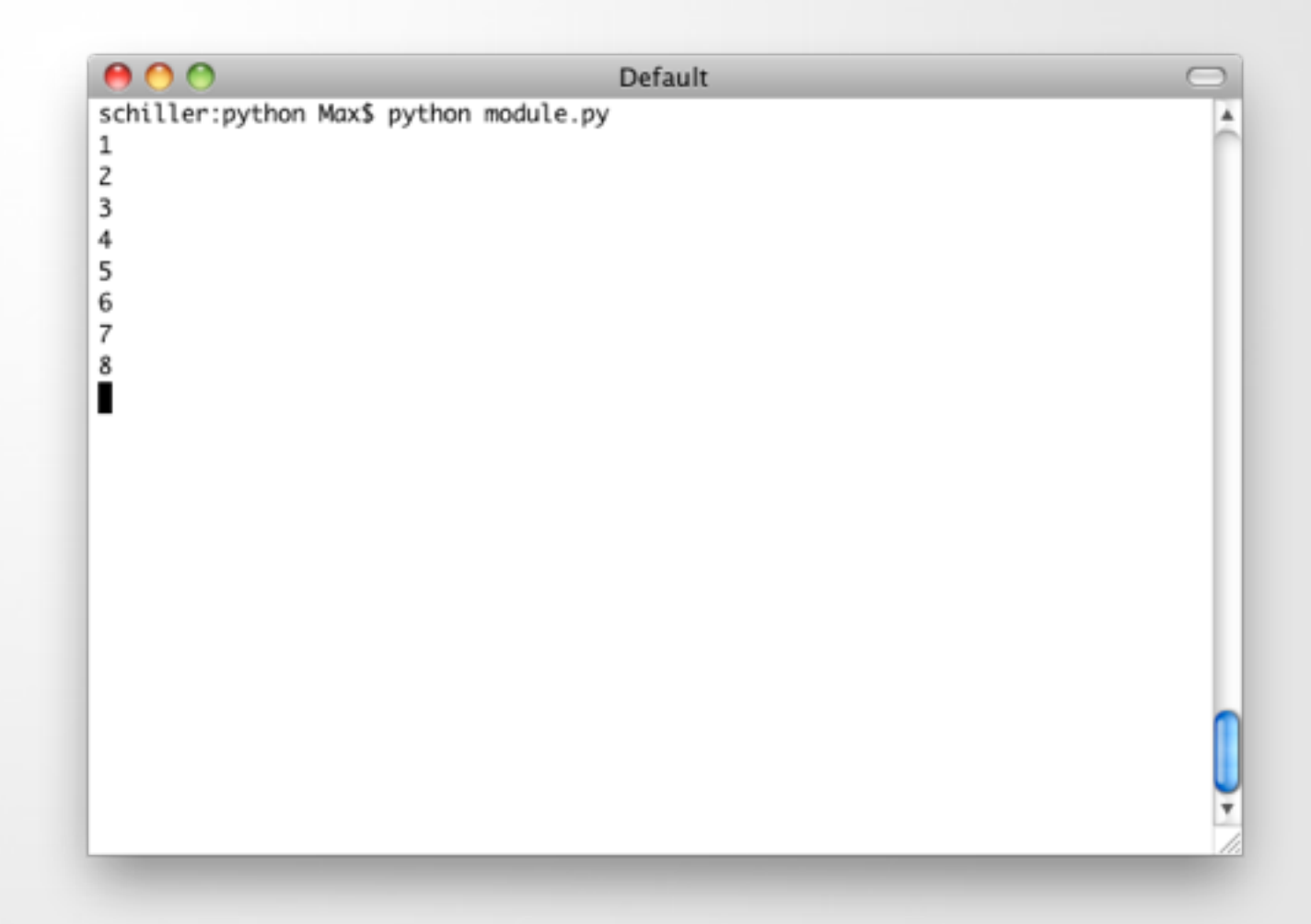

# *Eigene* Module

- Module sind normale python files
- Import auf zwei verschiedene Arten möglich

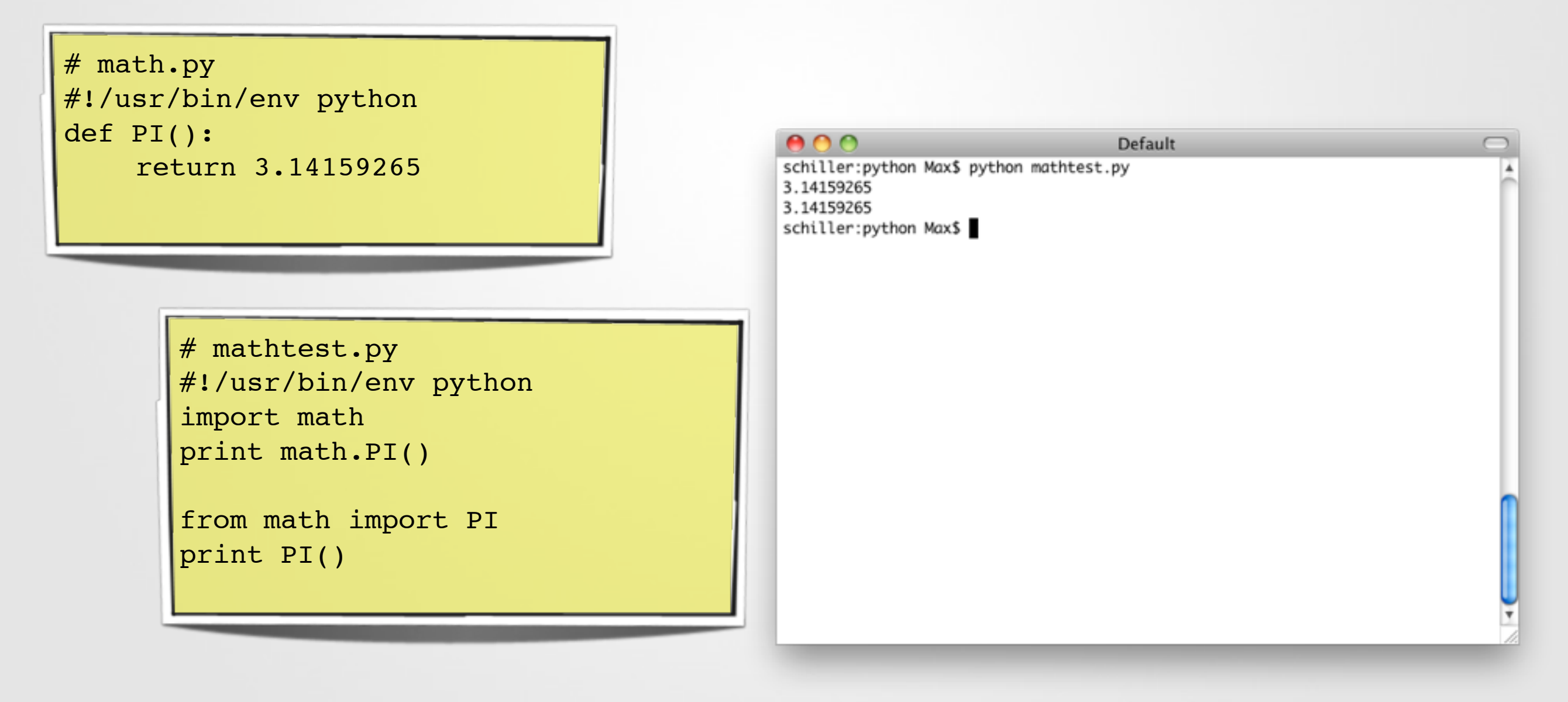

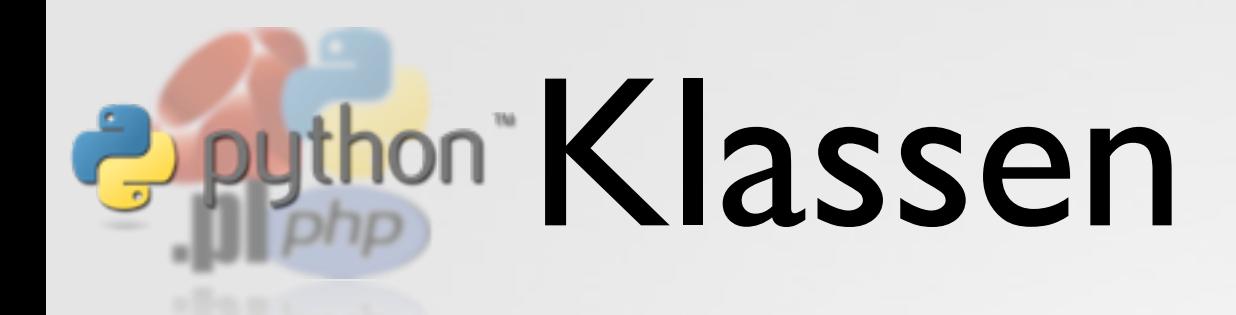

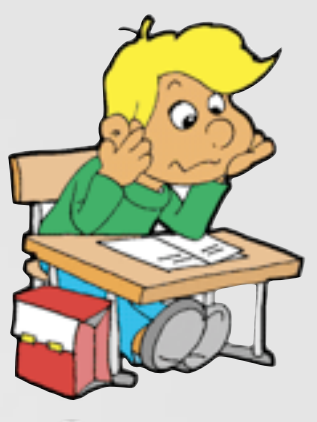

- in Python sind alle Daten Instanzen von Objekten (auch primitive Datentypen)
- eigene Klassen lassen ähnlich zu Funktionen definieren, lediglich wird das Schlüsselwort class benutzt

```
#!/usr/bin/env python
class Counter:
    def __init_(self):
        self.k=0def count(self):
        self. k+=1def reset(self):
        self.k=0def getValue(self):
        return self.k
c = Counter()print c.getValue()
c.count()
c.count()
c.count()
print c.getValue()
```
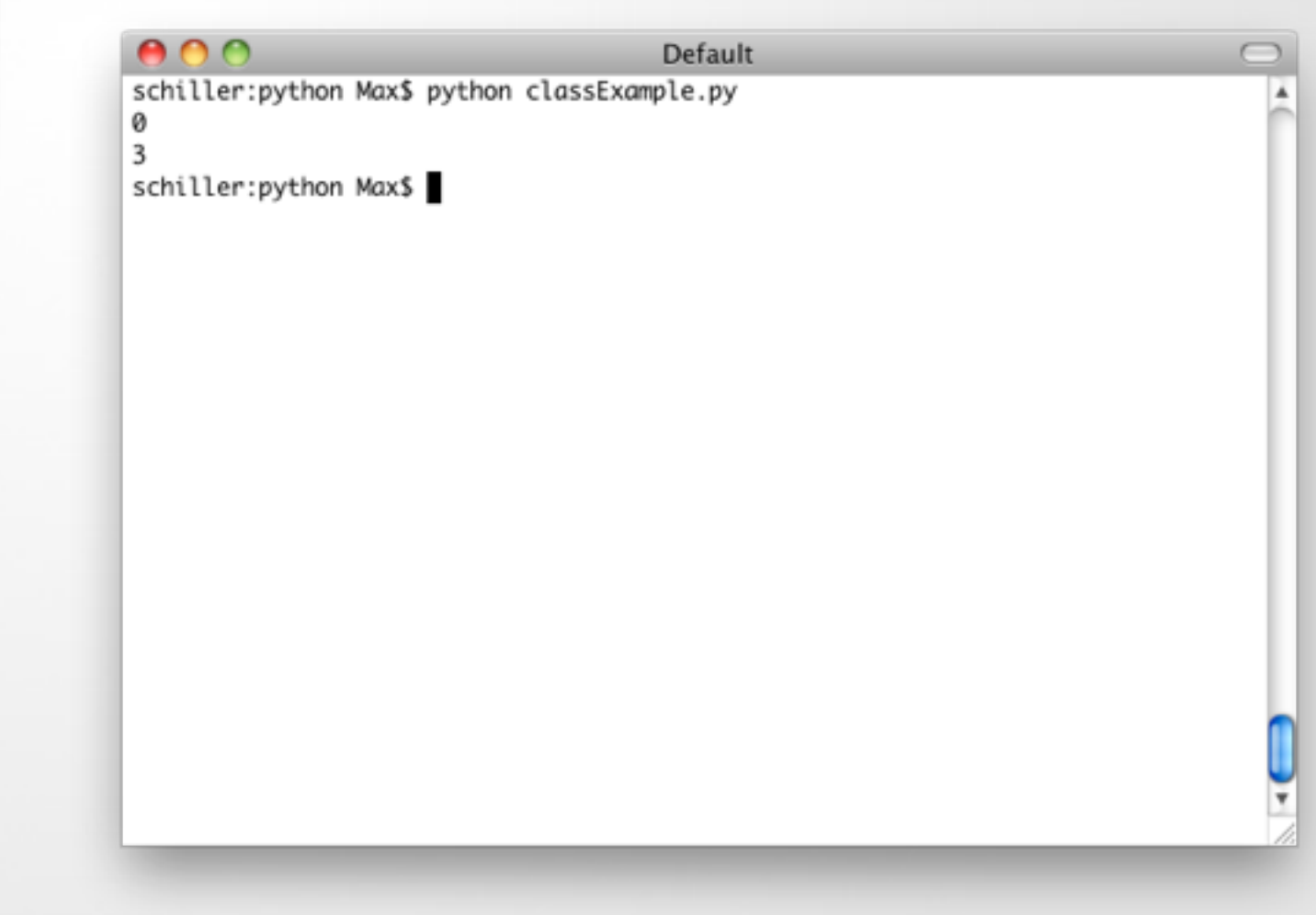

# **Deython GUI mit wxPython**

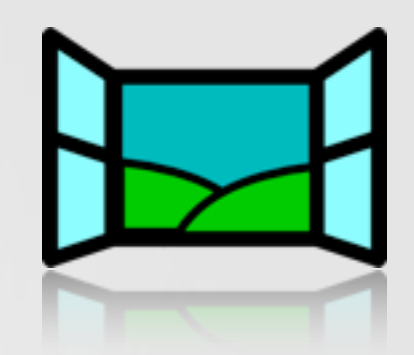

• mit wxPython kann man grafische Benutzeroberflächen erstellen

```
#!/usr/bin/env python
import wx
class MyFrame(wx.Frame):
   def init (self, parent, id, title):
       wx.Frame. init (self, parent, id, title)
       self.Bind(wx.EVT SIZE, self.OnSize)
        self.Bind(wx.EVT MOVE, self.OnMove)
        panel = wx.Panel(self, -1)label1 = wx.StaticText(panel, -1, "Size:")label2 = wx.setactiveText(panel, -1, "Pos:")self.sizeCtrl = wx.TextCtrl(panel, -1, "", style=wx.TE_READONLY)
       self.posCtrl = wx.FextCtrl(panel, -1, "", style=wx.FERBONLY) self.panel = panel
        sizer = wx.FlexGridSizer(2, 2, 5, 5) sizer.Add(label1)
         sizer.Add(self.sizeCtrl)
         sizer.Add(label2)
         sizer.Add(self.posCtrl)
       border = wx.BoxSize(1) border.Add(sizer, 0, wx.ALL, 15)
        panel.SetSizerAndFit(border)
         self.Fit()
    def OnSize(self, event):
        size = event.GetSize()
        self.sizeCtrl.SetValue("%s, %s" % (size.width, size.height))
```
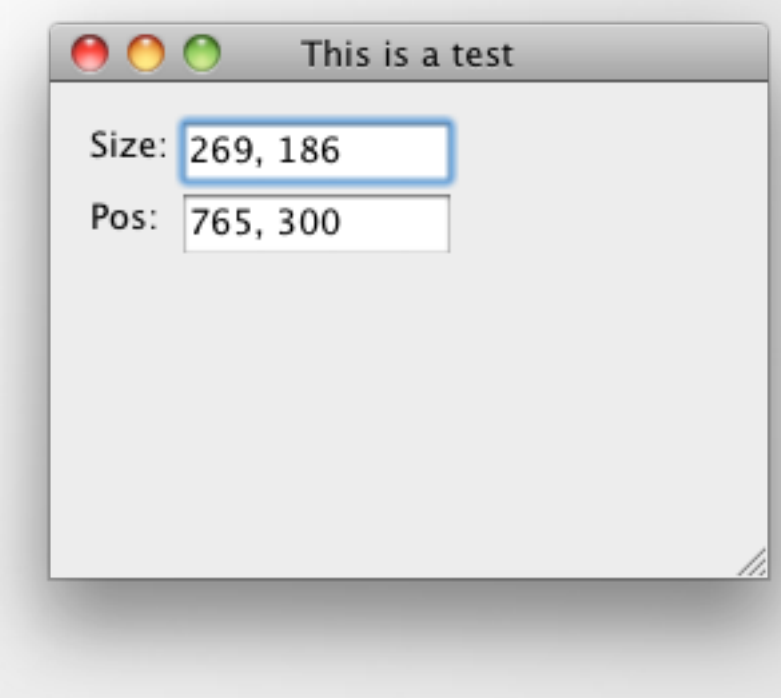

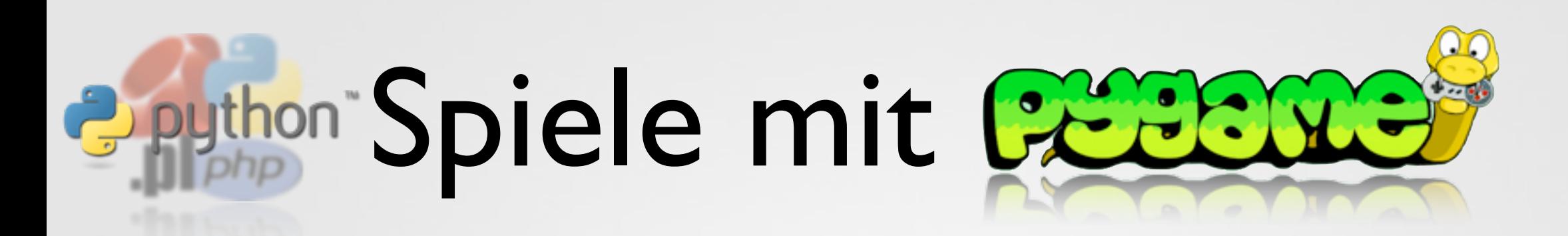

```
if __name__ == '__main__': pass
```
import os, pygame from pygame.locals import \*

```
class GameObject:
```

```
 def __init__(self, image, height, speed):
     self.speed = speed
    self.inage = image self.pos = image.get_rect().move(0, height)
 def move(self):
     self.pos = self.pos.move(self.speed, 0)
     if self.pos.right > 600:
        self.pos.left = \theta
```

```
pygame.init()
screen = pygame.display.set_mode((640, 480))
player = pygame.image.load('data/player1.gif').convert()
background = pygame.image.load('data/liquid.bmp').convert()
objects = \Boxfor x in range(10):
        o = \text{GameObject(player, x*40, x)} objects.append(o)
while 1:
     for event in pygame.event.get():
        if event.type in (QUIT, KEYDOWN):
             quit()
    screen.blit(background, (0,0))
     for o in objects:
             o.move()
             screen.blit(o.image, o.pos)
     pygame.display.update()
```
• pygame hat verschiedene Module zur schnellen und einfachen Erstellung von Spielen

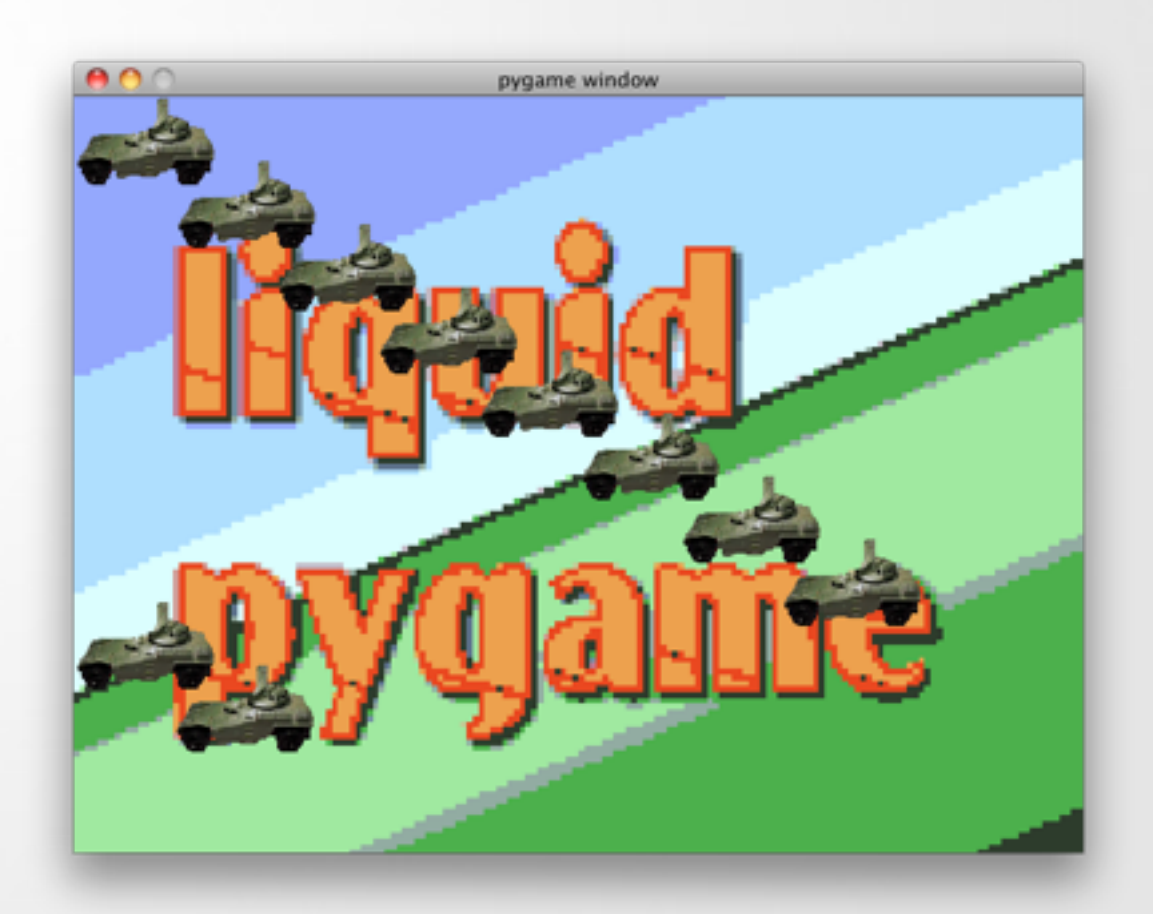

# e python"

#### Die Aufgabe

# Galerie Baukasten

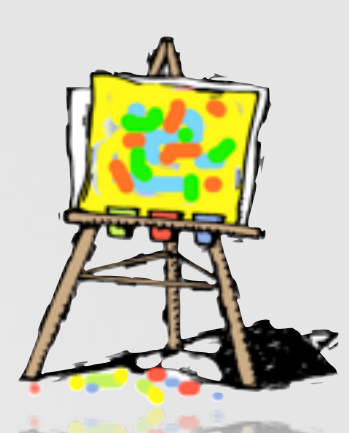

#### 1. Formular anzeigen

**File Upload** 

File name: Durchsuchen... Daten absender

Fertin dent Logo ( J Save the Children ( Maña 2: Neuer Podcast, Infos & Bilder ( Was war, Was wird 2. Zip-Datei hochladen

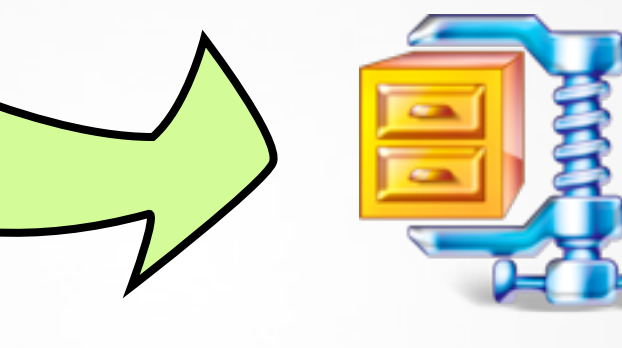

#### 3. Entpacken

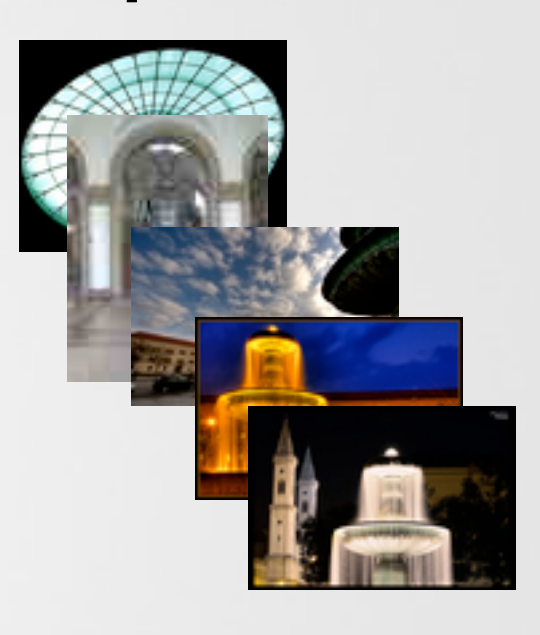

#### 4. Thumbnails rendern

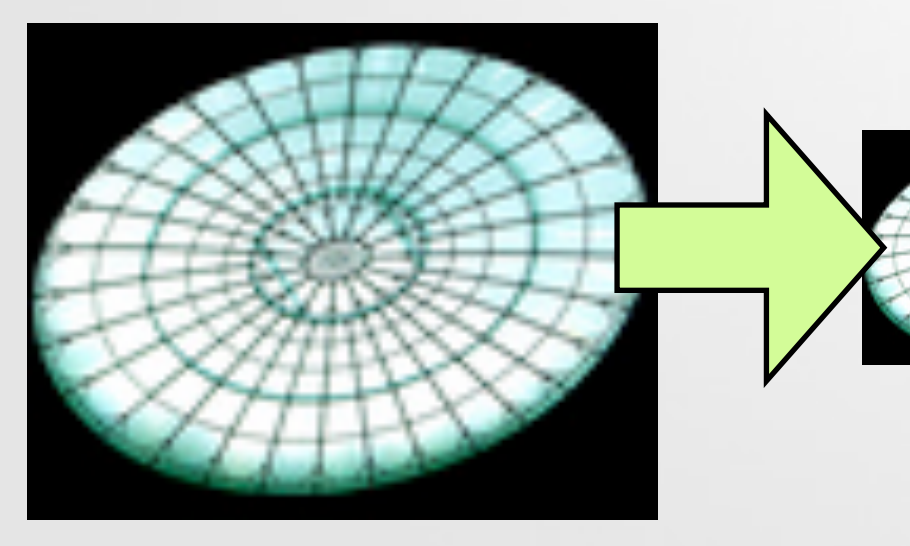

5. Gallerie Seite anzeigen

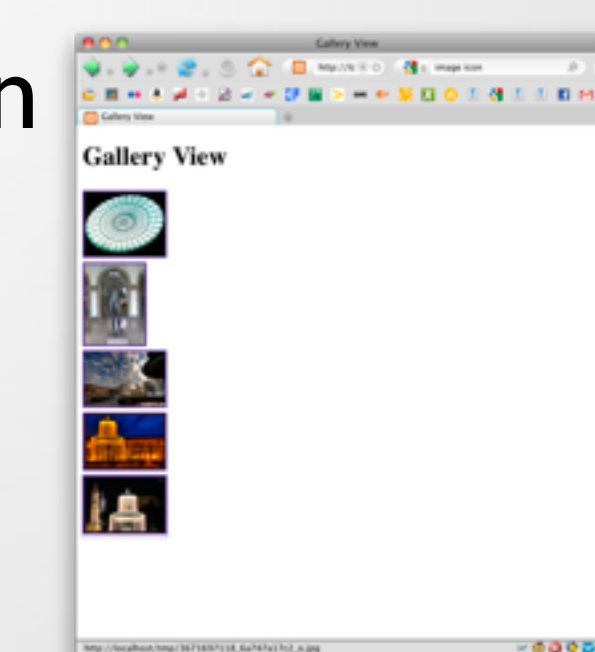

yolk ishone - latiant de 2 UNESE embate Phone-Apps - SE C Books Love Healphones - ATTs dual-CRV

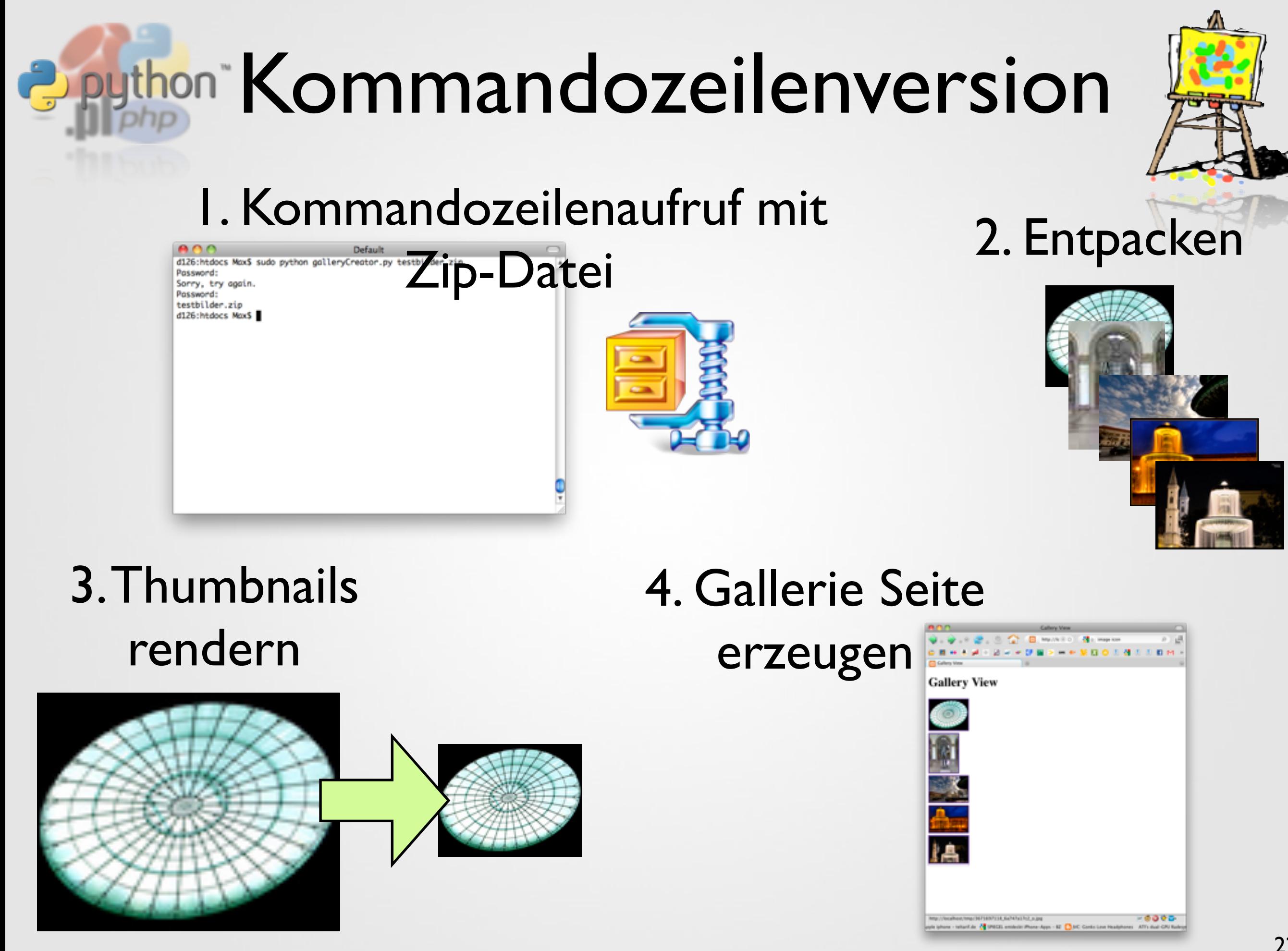

# a python"

### Grundskript und Kommandozeile

## **J** python Grundskript

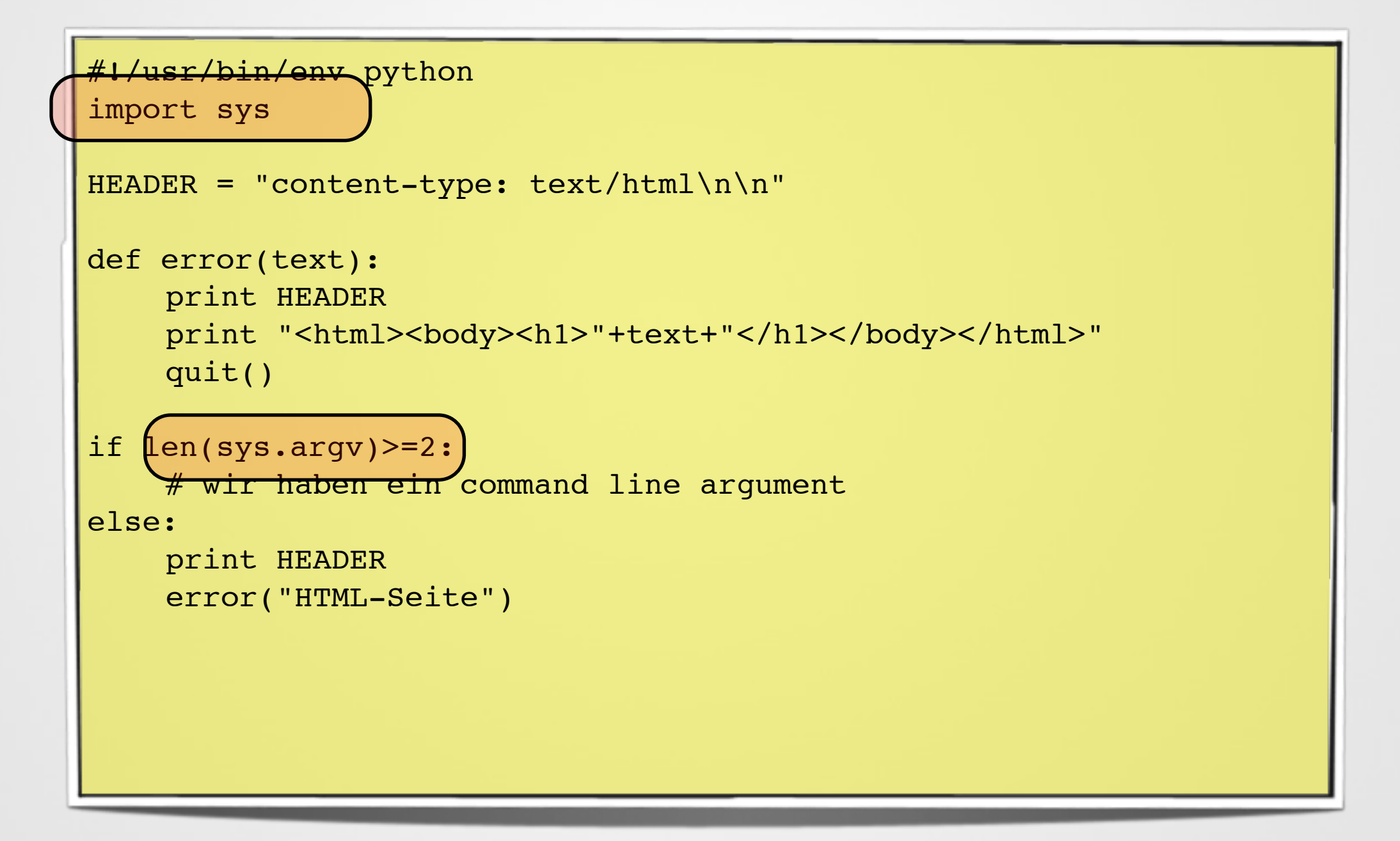

# **Das, sys'-Modul**

- Systemspezifische Parameter und Funktionen
- Wichtige Parameter und Funktionen
	- sys.argv: Kommandozeilenargumente (Element 0 ist der Name des Skripts)
	- sys.getDefaultEncoding(): Standard-Kodierung für Strings
	- sys.maxint: Maximaler Integerwert
	- sys.path: Modulpfade
	- sys.platform: Welches Betriebssystem läuft (z.B. win32, cygwin, darwin, os2, linux2)
	- sys.version: Python Version

## **Python Grundskript**

```
#!/usr/bin/env python
import sys
HEADER = "content-type: text/html\n\n"
def error(text):
    print HEADER
    print "<html><body><h1>"+text+"</h1></body></html>"
    quit()
if len(sys.argv)>=2:
    # wir haben ein command line argument
else:
    print HEADER
    error("HTML-Seite")
```
# e python"

#### HTML-Formulare

## **Dpython<sup>\*</sup>HTML-Formulare**

- Darstellung verschiedener Eingabemöglichkeiten
	- Eingabefelder, Dropdown, Checkbox, Radio Button, Datei Upload, TextArea, Button

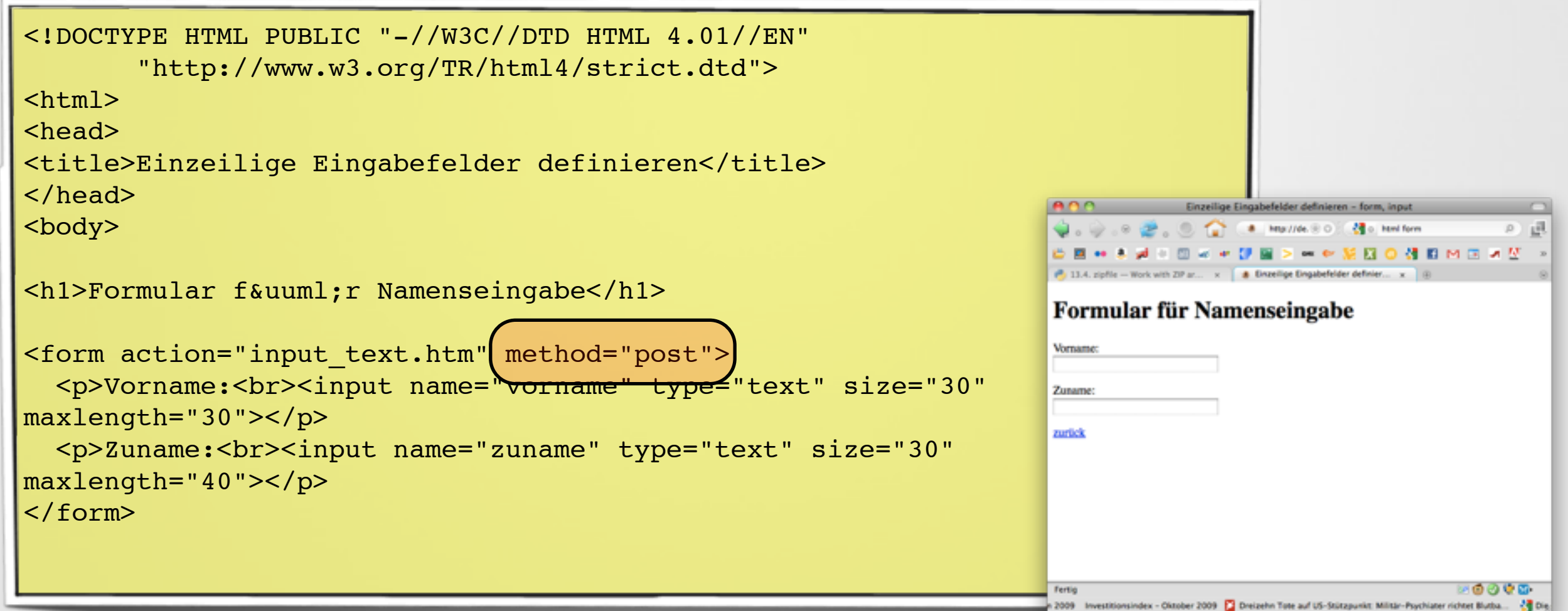

#### **Puthon Formulardaten allgemein**

- Zwei Methoden: GET oder POST
- GET
	- Ubergabe über die URL: "test.py?action=hallo&varl=wertl"
	- Direkt sichtbar und manipulierbar. Variablen bleiben bei Copy&Paste in E-Mails z.B. erhalten (z.B. Google Maps)
- POST
	- Nicht im Browser sichtbar auch nicht im Browser Cache gespeichert, werden im Anfrage-Header von HTTP übergeben

#### **Python Formulardaten in Python**

- Keine direkte Unterscheidung zwischen GET und POST
- Modul zum Benutzen von Daten: cgi

```
form = cgi.FieldStorage()
if "name" not in form or "addr" not in form:
    print "<H1>Error</H1>"
     print "Please fill in the name and addr fields."
     return
print "<p>name:", form["name"].value
print "<p>addr:", form["addr"].value
```
# Python Modul, cgitb"

- Ausgabe von Fehlermeldungen und Stacktrace im Browser
- Normalerweise Fehler ohne "content-type" und HTML Code
	- Dadurch Debugging einfacher und im Browser möglich

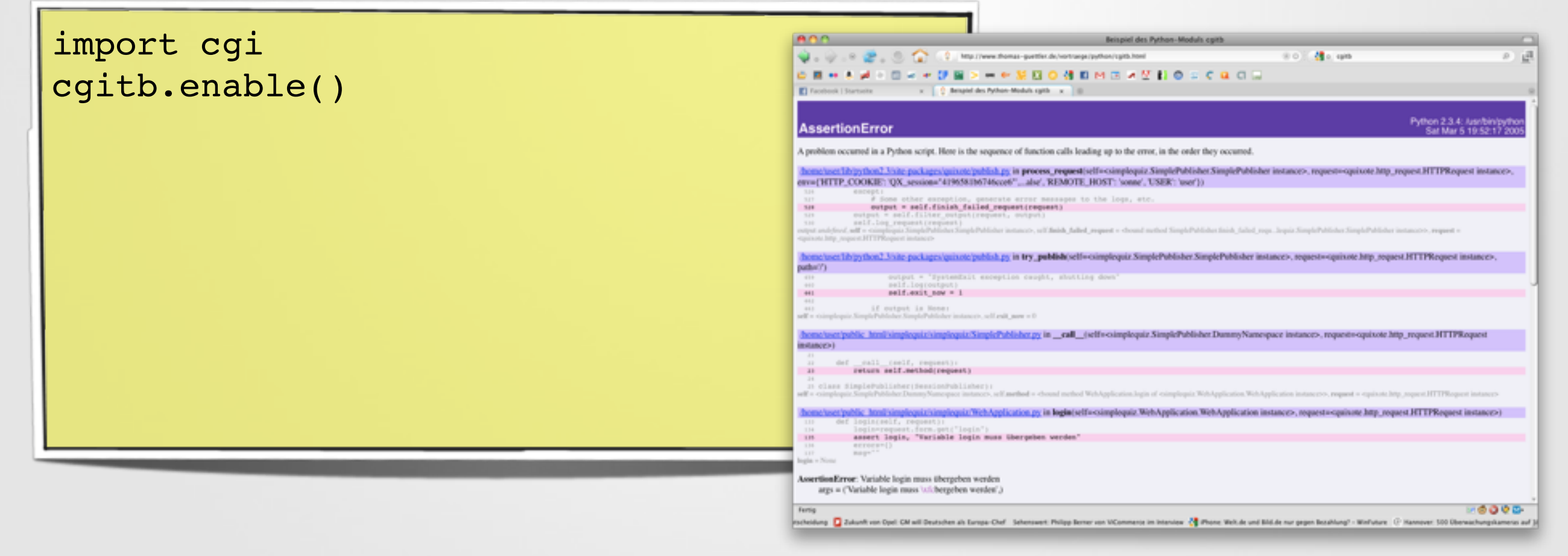

# e python"

#### Datei-Upload

#### Formular ausgeben

```
HTML TEMPLATE = """<?xml version="1.0" encoding="ISO-8859-1" ?>
<!DOCTYPE html PUBLIC "-//W3C//DTD XHTML 1.0 Strict//EN"
         "http://www.w3.org/TR/xhtml1/DTD/xhtml1-strict.dtd">
<html xmlns="http://www.w3.org/1999/xhtml">
<html><head><title>File Upload</title>
</head><br/>>body><h1>File Upload</h1>
<form action="?action=upload" method="POST" enctype="multipart/form-
data">
File name: <input name="file" type="file"/><br/>
<input name="submit" type="submit"/>
</form>
                                                     AAFile Upload
                                                     画
</body>
                                                     * @ * & # * & * * 7 @ > * * K & @ @ #
\langle/html>"""
                                                     Ed File Upload
                                                    File Upload
HEADER = "content-type: text/html\n\n"
                                                     File name:
                                                                    Durchsuchen...
print HEADER
                                                     Daten absenden
print HTML_TEMPLATECRICADO DE CO
                                                     Fertig
                                                         G Save the Children See Mafia 2: Neuer Podcast, Infos & Bilder ( Was war. Was wird. See
```
ndert Logo

### **Puthon** Upload auslesen

- Gelesene Datei temporär hinterlegt
- Muss nun gespeichert werden

```
import cgi
import os
form = cgi.FieldStorage()
def processFile (form field):
     """This saves a file uploaded by an HTML form.
    """"""" if not form.has_key(form_field): return
    fileitem = form[form field]
    if not fileitem.file: return
    filepath = <code>os.path.join(bPLOADDIR, fileitem.filename)</code>fout = file (filepath, 'wb') while 1:
         chunk = fileitem.file.read(100000)
         if not chunk: break
         fout.write (chunk)
     fout.close()
     return filepath
```
### Das ,os'-Modul

- Betriebssystemabhängige Funktionen
- Wichtige Parameter und Funktionen
	- os.environ Umgebungsvariablen (z.B. HOME)
	- os.getlogin() gibt aktuellen Benutzernamen zurück
	- os.chdir(path) ändert das Arbeitsverzeichnis des Skripts
	- os.mkdir() und os.rmdir(): Verzeichnis anlegen oder löschen
	- os.rename(src, dst): Datei oder Verzeichnis umbenennen
	- os.unlink(file): Datei löschen
- Submodul ,os.path' für Pfadoperationen
	- os.path.join(p1, p2): Verkettet Pfade betriebssystemspezifisch

# e python"

#### ZIP-Datei entpacken

# **Puthon Zugriff auf ZIP-Dateien**

```
#!/usr/bin/env python
import zipfile
```

```
fh = open('test,zip', 'rb')z = zipfile.ZipFile(fh)for name in z.namelist()
 print name
```
## Das ,zipfile'-Modul

- Umgang mit ZIP-Dateien
- Wichtige Parameter und Funktionen
	- zipfile.ZipFile(filehandle) erzeugt ein neues Objekt für diese Zip-Datei
	- zipfile.namelist() gibt einen Liste mit allen Dateien im Archiv zurück
	- zipfile.open(name) benutze ein Objekt als wäre es eine Datei im Dateisystem
	- zipfile.extract(member[, path]) oder zipfile.extractAll([path]): entpackt Dateien (Achtung: unsicher bei relativen Pfaden)
	- zipfile.read(name): Element als bytes einlesen
	- zipfile.write(name) oder zupfile.writestr(name,bytes) schreibt neue Datei in die ZipFile

### **Paython Zugriff auf ZIP-Dateien**

• Zip-Datei ,flat' entpacken

```
#!/usr/bin/env python
import zipfile
def unzip(file, path):
    fh = open(file, 'rb')z = zipfile.ZipFile(fh)for name in z.namelist():
             m = re.search('/([^/]*)\', name)
             if m == None: continue
             if not m.qroup(1): continue
             if (m\text{-}group(1)\text{-}endswith('/')): continueoutfile = open(os.path.join(path,m.groupby(1)), 'wb')
             outfile.write(z.read(name))
             outfile.close()
    fh.close()
    #os.remove(file) # remove zip file
```
## *B* Python Regular Expressions

- Zeichenketten prüfen und ändern
	- "/test/" testet ob die Zeichenkette "test" im Text vorkommt
	- "/[a-z]/" testet ob ein kleiner Buchstabe im Text vorkommt
	- "/^[a-z]/" oder "/[a-z]\$" kleiner Buchstabe am Anfang und am Ende
	- $\mathcal{A}^{(n)}$ [a-z]\*\$/" Quantifikatoren (\*,+,?): Test besteht aus keinem Zeichen oder nur aus Kleinbuchstaben
	- "/Anfang(.\*)Ende/": Group matching sucht alle Zeichen zwischen Anfang und Ende und speichert diese
	- $\bullet$ ,  $\Lambda$ ...\$/": Was ist das?
	- $, / ([<sup>^</sup>)]^*)$ \$": und das?

### **Deuthon Zugriff auf ZIP-Dateien**

#### • Zip-Datei ,flat' entpacken

```
#!/usr/bin/env python
import zipfile
def unzip(file, path):
    fh = open(file, 'rb')z = zipfile.ZipFile(fh)for name in z.namelist():
             m = re.search('/([^/]*)\', name)
             if m == None: continueif not m \cdot qroup(1): continue
             if (m\text{-}group(1)\text{-}endswith('/')): continueoutfile = open(os.path.join(path,m.groupby(1)), 'wb')
             outfile.write(z.read(name))
             outfile.close()
    fh.close()
    #os.remove(file) # remove zip file
```
# e python"

#### Thumbnails schreiben

### Thumbnails schreiben

- Intern per Modul
- Extern per Kommandozeilenaufruf (,convert')

```
import os
import subprocess
import re
def createThumbnails(path):
   for f in getFilesWithSuffix(path, '.jpg', ' T.jpg'):
       inputfile = os.path.join(path, f)imapeName = re.search('(.*)\i, ipq$', f).group(1)outputfile = os.path.join(path,imageName++T.jpg')cmd = "/usr/local/bin/convert -resize 100x100 "+inputfile+" "+outputfile
       proc = subprocess. Popen(cmd, shell=True, stdout=subprocess. PIPE, stderr=subprocess. PIPE);
       ! ! returnValues = proc.communicate()
       if (proc.returncode==1):
           os.remove(inputfile)
           continue
def getFilesWithSuffix(directory, suffix, notsuffix):
   fileList=os.listdir(directory)
   return [f for f in fileList if f.endswith(suffix) and not f.endswith(notsuffix)]
```
# **Ing then ImageMagick**

- Kommandozeilen Bildverarbeitung mit umfangreichem Bildumwandlungstool ,convert'
- Dateiformate (> 100!)
	- Beispiele: AVI, BMP, JPEG, MPEG, PCX, PNG, PSD, SVG, TTF, **WMF**
- Optionen (s. rechts)
	- nur Einige: fill, rotate, resize, white-point
- Mehr Infos: www.imagemagick.org

# a python"

#### Gallery Seite erzeugen

### **Puthon** Thumbnails schreiben

#### • Seite mit Template bauen und alle gefunden Bilder einfügen

```
UPLOAD TEMPLATE = """<?xml version="1.0" encoding="ISO-8859-1" ?>
<!DOCTYPE html PUBLIC "-//W3C//DTD XHTML 1.0 Strict//EN"
        "http://www.w3.org/TR/xhtml1/DTD/xhtml1-strict.dtd">
<html xmlns="http://www.w3.org/1999/xhtml">
<html><head><title>Gallery View</title>
</head><br/>>body><h1>Gallery View</h1>
\mathbf{u} " \mathbf{u} "
def generateWebsite(path):
     html = UPLOAD_TEMPLATE
     for f in getFilesWithSuffix(path, '.jpg', ' T.jpg'):
         inputfile = os.path.join(path, f)imageName = re.search('(.*)\i, jpg$', f).group(1)outputfile = os.path.join(path,imageName++T.jpg')html += '<div class="image"><a href="'
         html \leftarrow inputfile
         html  += " > \frac{1}{1} src="'
         html += outputfile
         html += '"/></a></div>'
     html += """</body></html>"""
     return html
print HEADER
print generateWebsite(UPLOAD_DIR)
```
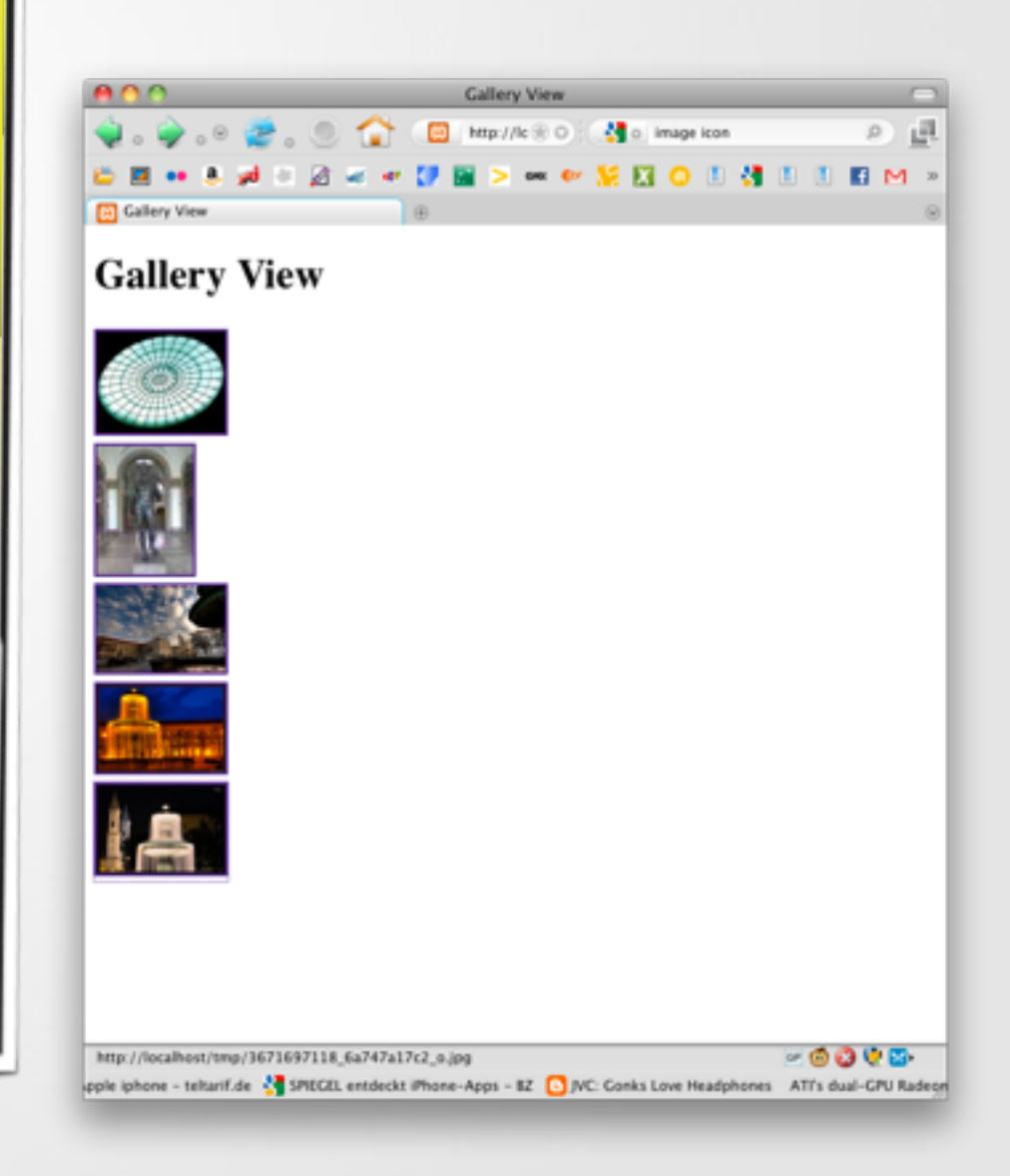

# e python"

#### Zeit messen

## *Deython* Zeitmessung

- Nicht zwangsläufig notwendig für die Aufgabenstellung aber interessant zum Vergleichen
- Möglich mit dem Modul ,time'

```
import time
startzeit = time.time()# Aufwaendige Berechnung
zeitpunkt1 = time.time() -startzeit# Aufwaendige Berechnung
zeitpunkt2 = time.time() -startzeitprint "Gebrauchte Zeit (1): %f Sekunden" % zeitpunkt1
print "Gebrauchte Zeit (2): %f Sekunden" % zeitpunkt2
```
# e python"

#### Kompletter Code

### *<b>apython* Gallery Uploader Code

```
#!/usr/bin/env python
import time
start = time.time()import cgi
import cgitb
import zipfile
import re
import string
import subprocess
import os, sys
cgitb.enable()
form = cgi.FieldStorage()
UPLOAD DIR = "./tmp"HTML TEMPLATE = """<?xml version="1.0" encoding="ISO-8859-1" ?>
<!DOCTYPE html PUBLIC "-//W3C//DTD XHTML 1.0 Strict//EN"
        "http://www.w3.org/TR/xhtml1/DTD/xhtml1-strict.dtd">
<html xmlns="http://www.w3.org/1999/xhtml">
<html><head><title>File Upload</title>
</head><br/>>body><h1>File Upload</h1>
<form action="?action=upload" method="POST" enctype="multipart/form-data">
File name: <input name="file" type="file"/><br/>
<input name="submit" type="submit"/>
</form>
</body>
\langle/html>"""
UPLOAD_TEMPLATE = """<?xml version="1.0" encoding="ISO-8859-1" ?>
<!DOCTYPE html PUBLIC "-//W3C//DTD XHTML 1.0 Strict//EN"
        "http://www.w3.org/TR/xhtml1/DTD/xhtml1-strict.dtd">
<html xmlns="http://www.w3.org/1999/xhtml">
<html><head><title>Gallery View</title>
</head><br/>>body><h1>Gallery View</h1>
\mathbf{u} and \mathbf{u}HEDER = "content-type: text/html\nu"
```
#### Gallery Uploader Code

```
def error(text):
     print HEADER
     print "<html><br/>>body><hl>"+text+"</hl></body></html>"
     quit()
def qetFilesWithSuffix(directory, suffix, notsuffix):
  fileList=os.listdir(directory)
  return [f for f in fileList if f.endswith(suffix) and not f.endswith(notsuffix)]
def processFile (form field):
     """This saves a file uploaded by an HTML form.
    " " " " " " "
    if not form.has key(form field): return
    fileitem = form[form field]
     if not fileitem.file: return
    filepath = os.path.join(UPLOAD DIR, fileitem.filename)
     fout = file (filepath, 'wb')
     while 1:
         chunk = fileitem.file.read(100000)
         if not chunk: break
         fout.write (chunk)
     fout.close()
     return filepath
def unzip(file, path):
     fh = open(file, 'rb')z = zipfile.ZipFile(fh)for name in z.namelist():
               m = re.search('/([^/]*)\ , name)
               if m == None: continue
               if not m.qroup(1): continue
               if (m.qroup(1) .endswitch('/')): continueoutfile = open(os.path.join(path,m.groupby(1)), 'wb')outfile.write(z.read(name))
               outfile.close()
     fh.close()
     \#os.remove(file) \# remove zip file
```
#### **Deython Gallery Uploader Code**

```
def createThumbnails(path):
     for f in qetFilesWithSuffix(path, '.jpg', ' T.jpg'):
          inputfile = os.path.join(path, f)imapeName = re.search('(.*)\i, ipq$', f).group(1)outputfile = os.path.join(path,imageName+' T.jpg')cmd = "/usr/local/bin/convert -resize 100x100 "+inputfile+" "+outputfile
          ! ! proc = subprocess.Popen(cmd, shell=True,stdout=subprocess.PIPE, stderr=subprocess.PIPE);
          return Values = proc.communicate()if (proc.returncode==1):
               os.remove(inputfile)
               continue
def generateWebsite(path):
     html = UPLOAD_TEMPLATE
     for f in qetFilesWithSuffix(path, '.jpg', ' T.jpg'):
          inputfile = os.path.join(path, f)imageName = re.search('(.*)\i, jpg$', f).group(1)outputfile = os.path.join(path,imageName++T.jpg')html += '<div class="image"><a href="'
          html \leftarrow inputfile
          html  += " > \frac{1}{1} src="'
          html \leftarrow outputfile
          html += '"/></a></div>'
     html += "Store file: %f seconds<br/>>hr/>" % timeUpload;
     html += "Unzip file: %f seconds<br/>>br/>" % (timeUnzip-timeUpload);
     html += "Create thumbnails: %f seconds<br/>>br/> % (timeThumbnails-timeUnzip);
     html += "Overall: %f seconds<br/>>hr/>" % timeThumbnails;
     html += """</body></html>"""
     return html
```
### **Deython Gallery Uploader Code**

```
if len(sys.argv)>=2:
     # wir haben ein command line argument!
     print sys.argv[1]
     filepath = sys.argv[1]unzip(filepath, UPLOAD_DIR)
     createThumbnails(UPLOAD_DIR)
     html = qenerateWebsite(UPLOAD DIR)
     outfile = open('gallery.html', 'wb')
     outfile.write(html)
     outfile.close()
    quit()
else:
     if form.has key("action") and form["action"].value == "upload":
          filepath = processFile ("file")timeUpdate = time.time() - start;unzip(filepath, UPLOAD DIR)
          timeUnzip = time.time() -start;createThumbnails(UPLOAD DIR)
          timeThumbnails = time.time() -start;print HEADER
          print generateWebsite(UPLOAD DIR)
          quit()print HEADER
     print HTML_TEMPLATE
```
# e python"

#### Nächste Woche: Perl

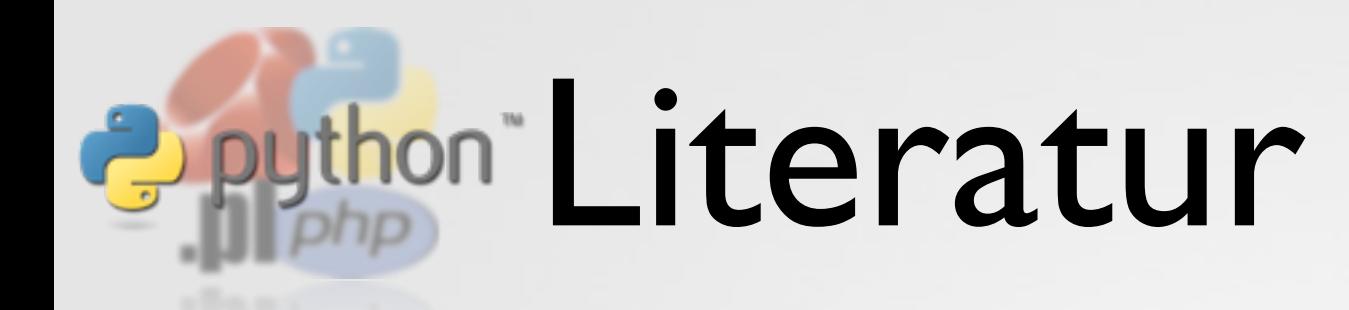

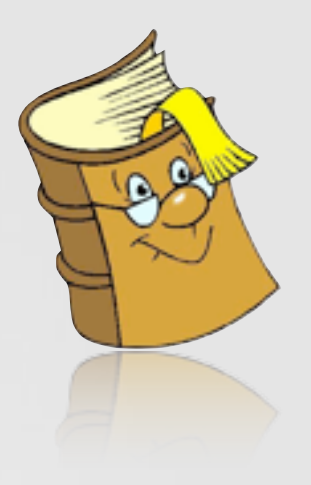

- Peter Kaiser, Johannes Ernesti: Python Das umfassende Handbuch (Openbook)
- Gudio van Rossum: An introduction to python
- Alex Martelli, Anna Martelli Ravenscroft, David Ascher: Python Cookbook

# **Deython Bildnachweis**

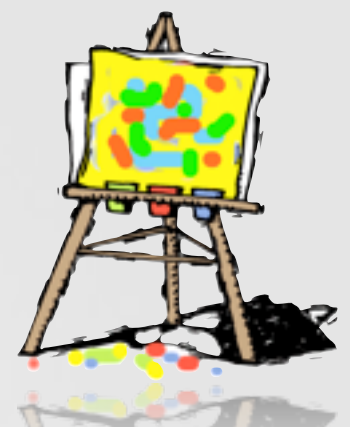

- http://www.creativeuncut.com/gallery-07/art/mlpit-mariobaby-hammer.jpg
- http://www.dotolearn.com/picturecards/images/ imageschedule/proud l.gif
- http://www.hakstpoelten.ac.at/buchoase/Buch.gif
- http://school.discoveryeducation.com/clipart/images/ arteasel4c.gif
- http://www.gg-schnitt.at/wp-content/uploads/2009/01/ lego\_brick.png
- http://www.helliot.com/cms/images/stories/logo/ logo\_school.gif
- http://www.clker.com/clipart-window-icon.html
- http://globaleuropeans.com/uploads/images/GE\_global %20projects%202.jpg
- http://www.sbac.edu/~tpl/clipart/Animals%20and %20Insects/bug%20cartoon%2002.jpg
- http://jasoncirillo.files.wordpress.com/2009/03/pong.jpg